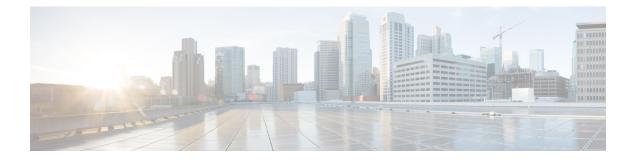

# **EIGRP IPv6 VRF-Lite**

The EIGRP IPv6 VRF-Lite feature provides EIGRP IPv6 support for multiple VRFs and simplifies the management and troubleshooting of traffic belonging to a specific VRF.

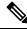

Note

The EIGRP IPv6 VRF-Lite feature is available only in EIGRP named configurations.

- Finding Feature Information, on page 1
- Information About EIGRP IPv6 VRF-Lite, on page 1
- How to Configure EIGRP IPv6 VRF-Lite, on page 2
- Configuration Examples for EIGRP IPv6 VRF-Lite, on page 3
- Feature Information for Overview of Cisco TrustSec, on page 4

# **Finding Feature Information**

Your software release may not support all the features documented in this module. For the latest caveats and feature information, see **Bug Search Tool** and the release notes for your platform and software release. To find information about the features documented in this module, and to see a list of the releases in which each feature is supported, see the feature information table.

Use Cisco Feature Navigator to find information about platform support and Cisco software image support. To access Cisco Feature Navigator, go to www.cisco.com/go/cfn. An account on Cisco.com is not required.

# **Information About EIGRP IPv6 VRF-Lite**

### **VRF-Lite for EIGRP IPv6**

The EIGRP IPv6 VRF-Lite feature provides separation between routing and forwarding, which supports an additional level of security because communication between devices belonging to different VRFs is not allowed, unless explicitly configured. While the EIGRP IPv6 VRF-Lite feature supports multiple VRFs, the feature also simplifies the management and troubleshooting of traffic belonging to a specific VRF.

Virtual Private Networks (VPNs) provide a secure way for customers to share bandwidth over a service provider backbone network. A VPN is a collection of sites sharing a common routing table. A customer site

is connected to the service provider network by one or more interfaces, and the service provider associates each interface with a VPN routing table. A VPN routing table is called a VPN routing/forwarding (VRF) table.

VRF-lite allows a service provider to support two or more VPNs with an overlapping IP address using one interface. VRF-lite uses input interfaces to distinguish routes for different VPNs and forms virtual packet-forwarding tables by associating one or more Layer 3 interfaces with each VRF. Interfaces in a VRF can be either physical, such as Ethernet ports, or logical, such as VLAN SVIs, but a Layer 3 interface cannot belong to more than one VRF at any time.

Ø

Note

The EIGRP IPv6 VRF-Lite feature is available only in EIGRP named configurations.

### **EIGRP Named Configuration**

Configuring the **router eigrp** command with the *virtual-instance-name* argument creates an EIGRP configuration referred to as the EIGRP named configuration or EIGRP named mode. An EIGRP named configuration does not create an EIGRP routing instance by itself; it is a base configuration that is required to define address-family configurations that are used for routing.

In EIGRP named configurations, EIGRP VPNs can be configured in IPv4 and IPv6 named configurations. A VRF instance and a route distinguisher must be defined before the address family session can be created.

A single EIGRP routing process can support multiple VRFs. The number of VRFs that can be configured is limited only by the available system resources on the device, which is determined by the number running processes and available memory. However, only a single VRF can be supported by each VPN, and redistribution between different VRFs is not supported.

# How to Configure EIGRP IPv6 VRF-Lite

### **Enabling the EIGRP IPv6 VRF-Lite Named Configuration**

#### **SUMMARY STEPS**

- 1. enable
- 2. configure terminal
- **3.** router eigrp virtual-instance-name
- 4. address-family ipv6 vrf vrf-name autonomous-system autonomous-system-number
- 5. end

#### **DETAILED STEPS**

|        | Command or Action | Purpose                            |  |
|--------|-------------------|------------------------------------|--|
| Step 1 | enable            | Enables privileged EXEC mode.      |  |
|        | Example:          | • Enter your password if prompted. |  |
|        |                   |                                    |  |

|        | Command or Action                                                              | Purpose                                                                      |  |
|--------|--------------------------------------------------------------------------------|------------------------------------------------------------------------------|--|
|        | Device> enable                                                                 |                                                                              |  |
| Step 2 | configure terminal                                                             | Enters global configuration mode.                                            |  |
|        | Example:                                                                       |                                                                              |  |
|        | Device# configure terminal                                                     |                                                                              |  |
| Step 3 | router eigrp virtual-instance-name                                             | Configures the EIGRP routing process and enters router configuration mode.   |  |
|        | Example:                                                                       |                                                                              |  |
|        | Device(config)# router eigrp virtual-name1                                     |                                                                              |  |
| Step 4 | address-family ipv6 vrf vrf-name<br>autonomous-system autonomous-system-number | Enables EIGRP IPv6 VRF-Lite and enters address famil configuration mode.     |  |
|        | Example:                                                                       |                                                                              |  |
|        | Device(config-router)# address-family ipv6 vrf vrf1<br>autonomous-system 45000 |                                                                              |  |
| Step 5 | end                                                                            | Exits address family configuration mode and returns to privileged EXEC mode. |  |
|        | Example:                                                                       |                                                                              |  |
|        | Device(config-router-af)# end                                                  |                                                                              |  |

# **Configuration Examples for EIGRP IPv6 VRF-Lite**

## Example: Enabling EIGRP IPv6 VRF-Lite—Named Configuration

The following example shows how to enable the EIGRP IPv6 VRF-lite feature:

```
Device> enable
Device# configure terminal
Device(config)# vrf definition vrf1
Device(config-vrf)# rd 100:1
Device(config-vrf)# address-family ipv6
Device(config-vrf-af)# exit
Device(config-vrf)# exit
Device(config)# router eigrp virtual-name1
Device(config-router)# address-family ipv6 vrf vrf1 autonomous-system 45000
Device(config-router-af)#
```

## Feature Information for Overview of Cisco TrustSec

The following table provides release information about the feature or features described in this module. This table lists only the software release that introduced support for a given feature in a given software release train. Unless noted otherwise, subsequent releases of that software release train also support that feature.

Use Cisco Feature Navigator to find information about platform support and Cisco software image support. To access Cisco Feature Navigator, go to www.cisco.com/go/cfn. An account on Cisco.com is not required.

| Table 1: Feature | Information | for Overview | of Cisco TrustSec |
|------------------|-------------|--------------|-------------------|
|                  |             |              |                   |

| Feature Name                     | Releases                 | Feature Information                 |
|----------------------------------|--------------------------|-------------------------------------|
| IPv6 enablement - Inline Tagging | Cisco IOS XE Fuji 16.8.1 | The support for IPv6 is introduced. |